https://www.100test.com/kao\_ti2020/586/2021\_2022\_\_E7\_94\_A8Sy slog\_E8\_c103\_586590.htm

FreeBSD syslog freebsd syslogd UNIX windows log UNIX log Freebsd syslog log /etc/rc.conf syslogd\_flags="-4-a 0/0\*" freebsd syslogd /etc/rc.conf syslogd\_flags Freebsd syslogd syslogd\_flags="-s" ( /etc/defaults/rc.conf )  $-S$  UDP UDP log  $\text{ss}$  -ss UDP /dev/log  $log$   $-4$  IPv4  $IPv6$  -6-a  $O/Q^*$  $\log$  syslogd log -a 192.168.1.0/24:\* -a

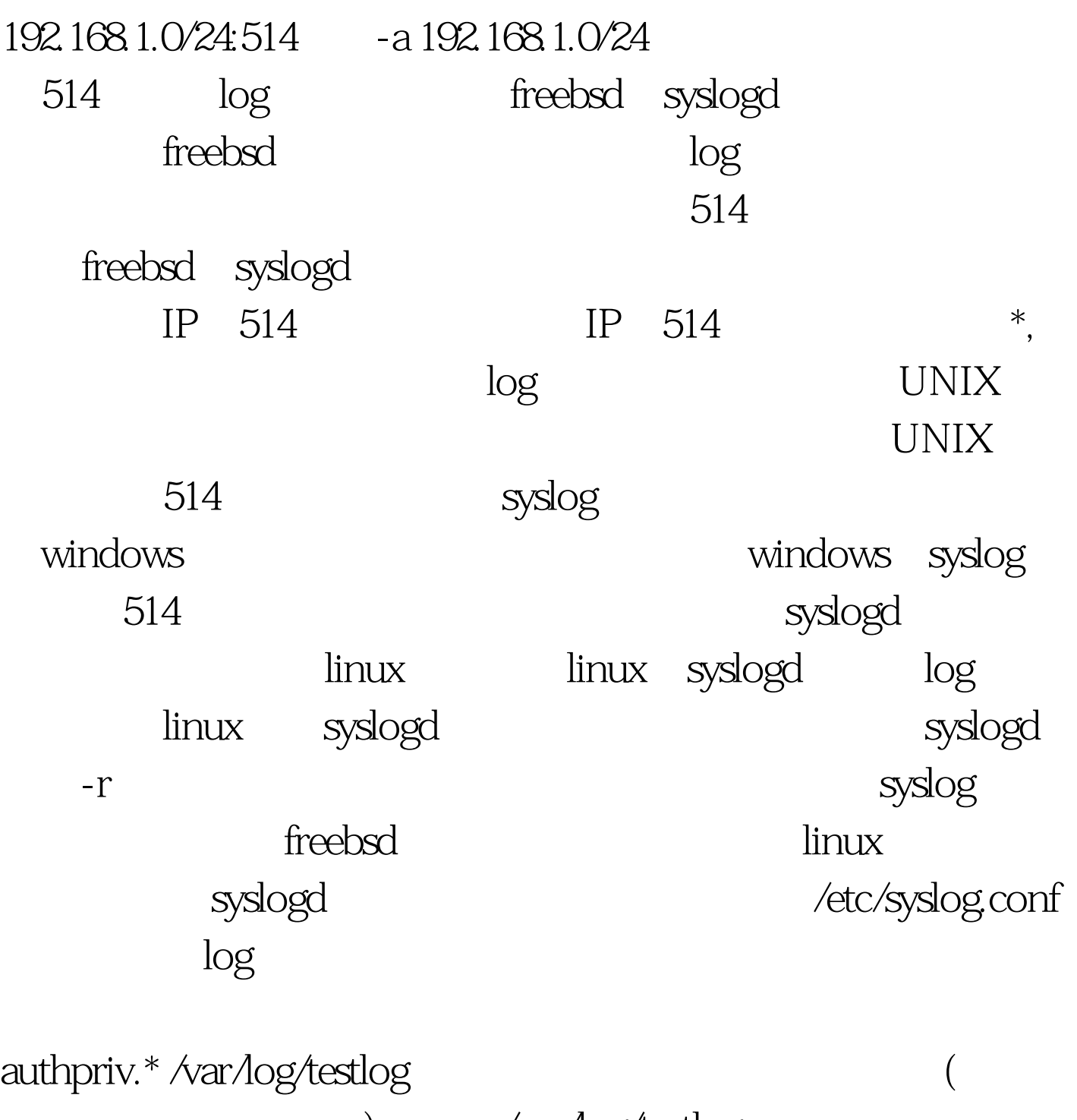

)  $\sqrt{x}$  /var/log/testlog

authpriv.\* |/var/log/filter\_log.sh

 $\frac{1}{\sqrt{1-\frac{1}{\sqrt{1-\frac{1$ 

#!/bin/sh read stuff SERVER=`echo \$stuff |awk '{print \$4}'` echo \$stuff gt. /var/log/login\_log/\$SERVER.log IP read  $log$  awk (IP  $)$ 192.168.1.1 log 192.168.1.1.log 192.168.1.2 log 192.168.1.2.log  $\log$ syslogd estart : /etc/rc.d/syslogd restart  $OK,$ /etc/syslog.conf 日志到远程日志服务器上,那么只需要修改以下一行: authpriv.\* @192.168.10.100  $192.168.10$  log IP, "@" OK, syslog 服务: Linux: /etc/init.d/syslogd restart BSD: /etc/rc.d/syslogd restart logger logger p authpriv.notice " Hello,this is a test" log "Hello,this is a test" $\blacksquare$ authpriv Windows UNIX windows

windows

 $s$ yslog $s$ evtsys (evntlog to syslog) K evtsys.dll evtsys.exe c:\windows\system32 Windows  $($  -gt.evtsys i h 192.168.10.100 -i  $-h$ log IP evtsys, net stop evtsys evtsys-u : C:\gt. gpedit.msc) windows 置-gt. 本地策略 -&gt.审核策略中,打开你需要记录的windows evtsys windows syslogd , UDP 3072 syslogd OK, windows syslogd evtsys daemon syslogd log /dtc/syslog.conf daemon.notice |/var/log/filter\_log.sh syslog syslog OK Linux BSD windows linux 100Test

www.100test.com